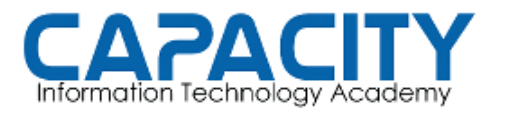

CURSO DE VOZ SOBRE IP BASADO EN ASTERISK PBX

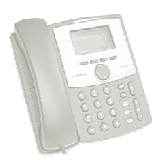

### TEMA NO. 8: CONFIGURACION TRONCO SIP

#### PRÁCTICA NO. 1

OBJETIVO: ESTABLECER UN TRONCO SIP ENTRE DOS PBX, PBX:BOGOTA Y PBX:CARTAGENA, EL CUAL PERMITA EL INTERCAMBIO DE LLAMADAS ENTRE ESTAS DOS LOCALIDADES.

ESCENARIO: LA EMPRESA TEXTILES COLOMBIANOS TIENE SU OFICINA PRINCIPAL EN LA CIUDAD DE BOGOTA Y UNA PLANTA DE PROCESAMIENTO EN CARTAGENA DE INDIAS. USTED HA SIDO CONTRATADO PARA IMPLEMENTAR LA CONEXIÓN ENTRE LAS DOS PBX EXISTENTES Y PERMITIR EL RUTEO DE LLAMADAS ENTRE LAS DOS LOCALIDADES, EL PROTOCOLO QUE SE REQUIERE ES EL PROTOCOLO SIP. ESTABLECER UN TRONCO SIP ENTRE DOS PBX, PBX:BOGOTA Y<br>GENA, EL CUAL PERMITA EL INTERCAMBIO DE LLAMADAS ENTRE<br>LOCALIDADES.<br>1. LA EMPRESA TEXTILES COLOMBIANOS TIENE SU OFICINA<br>EN LA CIUDAD DE BOGOTA Y UNA PLANTA DE PROCESAMIE

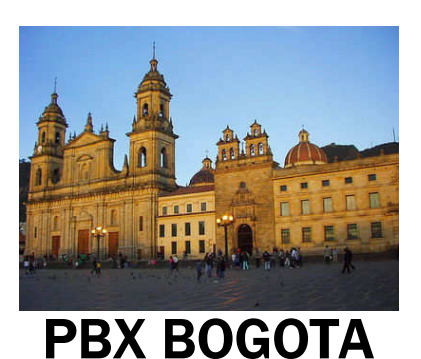

- EL PATRON DE LAS EXTENSIONES EN LA PBX DE BOGOTA CORRESPONDEN AL RANGO DE 2XX, DESDE LA 200 A LA 299.
- LA RECEPCIONISTA DE LA OFICINA PRINCIPAL DE TEXTILES COLOMBIANOS TIENE ASIGNADA LA EXTENSION 200.

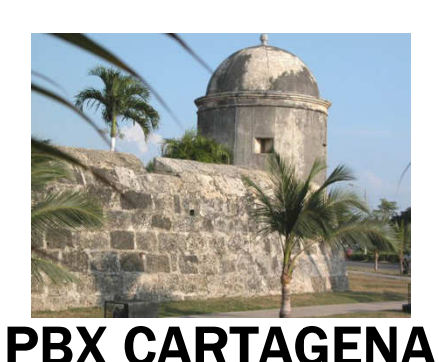

- CORRESPONDEN AL DE LA PRINCIPAL EL PATRON DE LAS EXTENSIONES EN LA PBX DE CARTEGENA DE INDIAS CORRESPONDEN AL RANGO DE 4XX, DESDE LA 400 A LA EL PATRON DE LAS EXTENSIONES EN LA PBX<br>CARTEGENA DE INDIAS CORRESPONDEN<br>RANGO DE 4XX, DESDE LA 400 A LA 499.
	- LA RECEPCIONISTA DE LA OFICINA REGIONAL DE TEXTILES COLOMBIANOS EN CARTAGENA DE LA RECEPCIONISTA DE LA OFICINA REGIONAL<br>TEXTILES COLOMBIANOS EN CARTAGENA<br>INDIAS TIENE ASIGNADA LA EXTENSION 400.

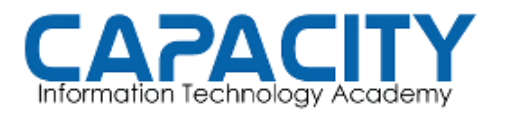

CURSO DE VOZ SOBRE IP BASADO EN ASTERISK PBX

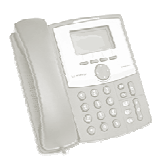

# TEMA NO. 8: CONFIGURACION TRONCO SIP PRÁCTICA NO. 1

#### PBX BOGOTA PBX CARTAGENA PBX CARTAGENA

archivo sip.conf: /etc/asterisk/sip.conf

[general] register=>texcol:bogota@10.0.0.11/cartagena

[cartagena] type=friend username=texcol secret=cartagena insecure=very host=10.0.0.11 dtmfmode=rfc2833 context=from-cartagena disallow=all allow=ulaw allow=alaw allow=gsm archivo sip.conf: /etc/asterisk/sip.conf<br>
[general]<br>
register=>texcol:bogota@10.0.0.11/cartagenaarchive sip.conf: /etc/asterisk/sip.conf<br>
[general]<br>
type=friend [bogota]<br>
type=friend [bogota]<br>
secret=-axcol<br>
secret=-axcol<br>

archivo: /etc/asterisk/extensions.conf

[internos] exten=>200,1,answer() exten=>200,n,dial(SIP/200) exten=>200,n,hangup() extension201 extension202

…

exten=>\_4XX,1,Answer() exten=>\_4XX,n,Dial(SIP/cartagena/\${EXTEN}) exten=>\_4XX,n,Hangup()

[from-cartagena] exten=>s,1,goto(internos,200,1) ; recepcionista.

[general] archivo sip.conf: /etc/asterisk/sip.conf<br>[general]<br>register=>texcol\_cartagena:1234@10.0.0.8/bogota

[bogota] type=friend username=texcol secret=bogota insecure=very host=10.0.0.8 dtmfmode=rfc2833 context=from-bogota disallow=all allow=ulaw allow=alaw allow=gsm

archivo: /etc/asterisk/extensions.conf

[internos] exten=>400,1,answer() exten=>400,n,dial(SIP/400) exten=>400,n,hangup() extension401 extension402 archivo: /etc/asterisk/extensions.conf<br>[internos]<br>exten=>400,1,answer()<br>exten=>400,n,dial(SIP/400)<br>exten=>400,n,hangup()<br>extension401<br>...<br>exten=>\_2XX,1,Answer()<br>exten=>\_2XX,n,Dial(SIP/bogota/\${EXTEN})<br>exten=>\_2XX,n,Hangup(

…

exten=>\_2XX,1,Answer() exten=>\_2XX,n,Dial(SIP/bogota/\${EXTEN}) exten=>\_2XX,n,Hangup()

[from-bogota] exten=>s,1,goto(internos,400,1) ; recepcionista.

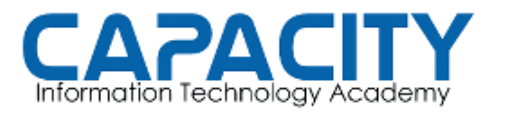

CURSO DE VOZ SOBRE IP BASADO EN ASTERISK PBX

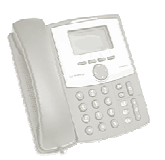

# TEMA NO. 8 NO. 8 PRÁCTICA No. 1

COMPROBACION DE LA PRÁCTICA PRÁCTICA:

- · ENTRAR A LA CONSOLA DE ASTERISK EJECUTANDO: ASTERISK EL PROMPT CAMBIA A: localhost\*CLI>.
- DESDE EL PROMPT DE LINUX. UNA VES EN LA CONSOLA VEREMOS QUE<br>EL PROMPT CAMBIA A: localhost\*CLI>.<br>VERIFICAMOS QUE LAS CENTRALES ESTEN CORRECTAMENTE<br>REGISTRADAS: BOGOTA EN CARTAGENA Y CARTAGENA EN BOGOTA. • VERIFICAMOS QUE LAS CENTRALES ESTEN CORRECTAMENTE REGISTRADAS: BOGOTA EN CARTAGENA Y localhost\*CLI> SIP SHOW REGISTRY. REGISTRADAS: BOGOTA EN CARTAGENA Y CARTAGENA EN BOGOTA.<br>| localhost\*CLI> **SIP SHOW REGISTRY.**<br>|- CONFIGURAMOS UN SOFTPHONE EN LA EXTENSION 200 DE LA PBX
- BOGOTA.
- VERIFICAMOS QUE EL SOFTPHONE ESTE CORRECTAMENTE VERIFICAMOS QUE EL SOFTPHONE ESTE CORRECTAME<br>REGISTRADO EN LA PBX BOGOTA. localhost\*CLI> SIP SHOW PEERS
- CONFIGURAMOS UN SOFTPHONE EN LA EXTENSION 400 DE LA PBX CARTAGENA.
- VERIFICAMOS QUE EL SOFTPHONE ESTE CORRECTAMENTE VERIFICAMOS QUE EL SOFTPHONE ESTE CORRECTAMENTE<br>REGISTRADO EN LA PBX CARTAGENA. localhost\*CLI> SIP SHOW PEERS
- DESDE EL SOFTPHONE 200 MARCAMOS A LA 400 Y VICEVERSA, AUN CON LAS CONSOLAS DE AMBAS PBX ABIERTAS EVIDENCIAMOS COMO LAS LLAMADAS ENTRAN A LOS SISTEMAS LAS EXTENSIONES DE SUS RESPECTIVAS RECEPCIONISTAS. . SOFTPHONE 200 MARCAMOS A LA 400 Y VICEVERSA, AUN<br>CONSOLAS DE AMBAS PBX ABIERTAS EVIDENCIAMOS COMO<br>IADAS ENTRAN A LOS SISTEMAS Y SON REDIRECCIONADAS A NSOLA DE ASTERISK EJECUTANDO: ASTERISK –R<br>DE LINUX. UNA VES EN LA CONSOLA VEREMOS QUE<br>A: localhost\*CLI>.<br>E LAS CENTRALES ESTEN CORRECTAMENTE<br>GOTA EN CARTAGENA Y CARTAGENA EN BOGOTA.<br>SHOW REGISTRY.<br>V SOFTPHONE EN LA EXTENSI
- SALIMOS DE AMBAS CONSOLAS EJECUTANDO EL COMANDO "EXIT": localhost\*CLI>EXIT EN CADA UNA DE ELLAS.